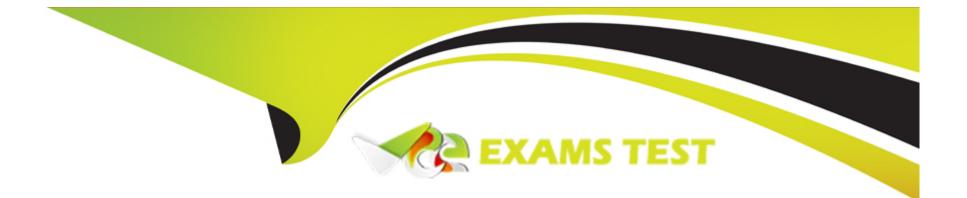

# **Free Questions for 1Z0-820 by vceexamstest**

## Shared by Foley on 18-01-2024

### **For More Free Questions and Preparation Resources**

**Check the Links on Last Page** 

## **Question 1**

#### **Question Type:** MultipleChoice

You need to update an OS image on a client. The pkg publishers command displays the wrong publisher with the wrong update:

PUBLISHER TYPE STATUS URI

The update is available on the updated publisher:

PUBLISHER TYPE STATUS URI

Select the option that describes the procedure used to update the OS image on the system from the updated publisher.

#### **Options:**

A) Copy the repository from the ISO image onto the local client.

Configure the repository on the client by using the svccfg - s command so that the Solaris publisher is connected to the new repository. Refresh the application/pkg/server service.

Issue the pkgrepo refresh command to refresh the repository catalog

**B)** Configure the publisher on the client using the svcfg - s command so that the Solaris publisher is connected to the repository at http://sysA.example.com

Refresh the application/pkg/server service.

Issue the pkgrepo refresh command to repository catalog

**C)** Use the pkg set-publisher command to change the URL of the publisher Solaris to http://sysA.example.com. Issue the pkg update command to update the OS image.

D) Add the new publisher http://sysA.example.com Solaris

Use the pkg set-publisher command to set the publisher search order and place http://sysA.example.com of http://pkg.oracle.com/solaris/release

Issue the pkg publisher command to view the publishers.

Set the new publisher to sticky.

Issue the pkg update command to update the OS image.

#### Answer:

С

#### **Explanation:**

You can use the pkg set-publisher command to change a publisher URI.

Changing a Publisher Origin URI

To change the origin URI for a publisher, add the new URI and remove the old URI. Use the -g option to add a new origin URI. Use the -G option to remove the old origin URI.

# pkg set-publisher -g http://pkg.example.com/support \

-G <http://pkg.example.com/release example.com&gt;

Note: You can use either the install or update subcommand to update a package.

The install subcommand installs the package if the package is not already installed in the image. If you want to be sure to update only packages that are already installed, and not install any new packages, then use the update subcommand.

### **Question 2**

#### **Question Type:** MultipleChoice

A local repository is available on this system and you need to enable clients to access this repository via HTTP. The repository information is:

PUBLISHER TYPE STATUS URI

Identify two of the steps that are required to make the local repository on this server available to the client via HTTP.

#### **Options:**

A) On the server:

set the pkg/inst\_root and pkg/readonly properties for the svc:/application/pkg/server:default service and enabled the service

B) On the server:

set the sharefs property on the ZFS file system containing the IPS repository.

C) On the client:

reset the origin for the solaris publisher.

D) On the client:

set the pkg/inst\_root and pkg/readonly properties for the svc:/application/server:default service enable the service.

E) On the client: start the pkg.depotd process.

#### Answer:

A, C

#### **Explanation:**

A: Configure the Repository Server Service

To enable clients to access the local repository via HTTP, enable the application/pkg/server

Service Management Facility (SMF) service.

# svccfg -s application/pkg/server setprop pkg/inst\_root=/export/repoSolaris11

# svccfg -s application/pkg/server setprop pkg/readonly=true

### **Question 3**

#### **Question Type:** MultipleChoice

You are setting up a local image packaging System (IPS) package repository on your Oracle Solaris 11 server. The information and specifications that you have are as follows:

The Oracle Solaris11 repository ISO image has been downloaded into the /repo directory (a zfs file system).

The current publisher is:

PUBLISHER TYPE STATUS URI

You will be replacing the current publisher with:

PUBLISHER TYPE STATUS URI

The location of the repository will be /export/IPS. This ZFS file system has already been created.

Among the steps you will perform is to set the publisher to the local repository by using the pkg set - publisher command.

Which six other steps are required to set up the local IPS package repository?

#### **Options:**

- A) Perform an rsync on the ISO image to copy the files from the ISO image to the /export/IPS file system.
- B) chmod 700 on/export/IPS
- C) Use the svccfg command to set the pkg/inst\_root property to export/IPS.
- D) Use the svccfg command to set the pkg.inst\_root property to /export/IPS.
- E) Use the svccfg command to set the pkg/readonly property to the application/pkg/server service to true.
- F) Use the svccfg command to set the pkg/readonly property for the application/pkg/server service false.
- G) Refresh the application/pkg/server service with the svcadm refresh command.
- H) Refresh the package repository with the pkgrep refresh command.
- I) Enable the application /pkg/server service.
- J) Run the pkhrepo rebuild command to rebuild the repository catalog.

#### Answer:

A, B, D, E, G, I

#### **Explanation:**

B: Set the correct permissions.

Serving a Local Repository Using SMF

First, create a ZFS file system to hold the repository.

Next, make a local copy of the IPS repository file.

Make the contents of the repository file available to thepkg.depotd(1M) server, using thelofiadmcommand to mount the ISO image.

4. (A) Copy the repository files to the ZFS file system you created. This will increase the performance of repository accesses and avoid the need to remount the .iso image each time the system restarts. (Be sure to use /mnt/repo, not /mnt/repo/, so that you copy the repo directory and not just the files and subdirectories in the repo directory.)

# rsync -aP /mnt/repo /export/repo2010\_11

You can use the df command to confirm the copy:

5. Once the files are copied, unmount the image and deallocate the block device.

6. Now that your local copy is ready, use thesvccfgcommand to configure the repository server service, specifying the location of your local repository and settingreadonlytotrue:

(D)# svccfg -s application/pkg/server setprop pkg/inst\_root=/export/repo2010\_11/repo

(E)# svccfg -s application/pkg/server setprop pkg/readonly=true

7. Start thepkg.depotdrepository service:

(G) # svcadm refresh application/pkg/server

(I) # svcadm enable application/pkg/server

http://www.oracle.com/technetwork/articles/servers-storage-admin/localrepositories-1377242.html

### **Question 4**

#### **Question Type:** MultipleChoice

You are setting up a local IPS package repository on your Oracle Solaris11 server: solaris.example.com.

You want to point the existing local IPS publisher to the new local IPS repository located in /repo.

These are the stops that you have followed:

1. Download and rsync the contents of the Oracle Solaris11 repository ISO image to the /repo directory.

2. Configure the repository server service properties. The svcprop command display, the IPS related properties:

pkg/inst\_root astring/repo

pkg/readonly Boolean true

The 1s command displays the contents of the /repo directory:

#ls/repo

Pkg5.repository publisher

The svcs publisher command shows the svc: /application/pkg/server: default service is online.

The pkg publisher command shows the svc: /application/pkg/server: default service is online.

The pkg publisher command still displays:

PUBLISHER TYPE STATUS URI

Which steps needs to be performed to set the local IPS publisher to the local IPS repository/repo?

#### **Options:**

- A) Issue the pkgrepo refresh -s command to refresh the repository.
- **B)** Restart the svc:/application/pkg/server:default service.
- C) pkg set-publisher command to set the new repository location.
- **D)** Issue the pkgrepo rebuild command to rebuild the repository.
- E) Issue the pkgrepo set command to set the new repository location.

#### Answer:

С

#### **Explanation:**

Set the Publisher Origin To the File Repository URI

To enable client systems to get packages from your local file repository, you need to reset the origin for the solaris publisher. Execute the following command on each client:

Example:

# pkg set-publisher -G '\*' -M '\*' -g /net/host1/export/repoSolaris11/ solaris

### **Question 5**

#### **Question Type:** MultipleChoice

You are using AI to install a new system. You have added to following information to the AI manifest:

<configuration type= "zone" name= "dbzone"

Which statement is true with regard to the zone.cfg?

#### **Options:**

A) The zone.cfg file is text file in a zonecfg export format.

B) The zone.cfg file is an AI manifest that specifies how the zone is to be installed.

C) The zone.cfg file is an xml file in a form suitable for use as a command file for the zonecfg command.

D) The zone.cfg file is an SC profile with keywords that are specific for configuring a as part of the installation process.

E) It is am xml configuration file from the /etc/zone directory. It will be used as a profile for the zone. It specifies the zonename, zonepath, and other zonecfg parameters.

#### Answer:

В

#### **Explanation:**

The configuration element supports non-global zone configurations. When installing a global zone system, the zone configurations specified in the AI manifest are used to install non-global zones onto the system after the global zone has been installed

The configuration element has the following attributes:

type

The type of configuration to install. The only type supported by AI is zone.

#### name

A name given to the configuration. This name must be unique across all configuration elements in an AI manifest. For configurations of type zone, this name is also used as the zonename for the zone.

#### source

The location from which AI downloads the configuration file for this configuration element. The value can be an HTTP or FILE URI specification. For configurations of type zone, this value should point to a zone configuration file as produced from the zonecfg export command.

## **Question 6**

#### **Question Type:** MultipleChoice

You are using AI to install a new system. You have added to following information to the AI manifest:

<configuration type= "zone" name= "dbzone"

Which statement is true with regard to the zone.cfg?

#### **Options:**

A) The zone.cfg file is text file in a zonecfg export format.

**B)** The zone.cfg file is an AI manifest that specifies how the zone is to be installed.

C) The zone.cfg file is an xml file in a form suitable for use as a command file for the zonecfg command.

D) The zone.cfg file is an SC profile with keywords that are specific for configuring a as part of the installation process.

E) It is am xml configuration file from the /etc/zone directory. It will be used as a profile for the zone. It specifies the zonename, zonepath, and other zonecfg parameters.

#### Answer:

В

#### **Explanation:**

The configuration element supports non-global zone configurations. When installing a global zone system, the zone configurations specified in the AI manifest are used to install non-global zones onto the system after the global zone has been installed

The configuration element has the following attributes:

type

The type of configuration to install. The only type supported by AI is zone.

name

A name given to the configuration. This name must be unique across all configuration elements in an AI manifest. For configurations of type zone, this name is also used as the zonename for the zone.

source

The location from which AI downloads the configuration file for this configuration element. The value can be an HTTP or FILE URI specification. For configurations of type zone, this value should point to a zone configuration file as produced from the zonecfg export command.

## **Question 7**

#### **Question Type:** MultipleChoice

You need to update an OS image on a client. The pkg publishers command displays the wrong publisher with the wrong update:

PUBLISHER TYPE STATUS URI

The update is available on the updated publisher:

PUBLISHER TYPE STATUS URI

Select the option that describes the procedure used to update the OS image on the system from the updated publisher.

#### **Options:**

A) Copy the repository from the ISO image onto the local client.

Configure the repository on the client by using the svccfg - s command so that the Solaris publisher is connected to the new repository.

Refresh the application/pkg/server service.

Issue the pkgrepo refresh command to refresh the repository catalog

**B)** Configure the publisher on the client using the svcfg - s command so that the Solaris publisher is connected to the repository at http://sysA.example.com

Refresh the application/pkg/server service.

Issue the pkgrepo refresh command to repository catalog

**C)** Use the pkg set-publisher command to change the URL of the publisher Solaris to http://sysA.example.com. Issue the pkg update command to update the OS image.

D) Add the new publisher http://sysA.example.com Solaris

Use the pkg set-publisher command to set the publisher search order and place http://sysA.example.com of

http://pkg.oracle.com/solaris/release

Issue the pkg publisher command to view the publishers.

Set the new publisher to sticky.

Issue the pkg update command to update the OS image.

#### **Answer:**

С

#### **Explanation:**

You can use the pkg set-publisher command to change a publisher URI.

Changing a Publisher Origin URI

To change the origin URI for a publisher, add the new URI and remove the old URI. Use the -g option to add a new origin URI. Use the -G option to remove the old origin URI.

# pkg set-publisher -g http://pkg.example.com/support \

-G <http://pkg.example.com/release example.com&gt;

Note: You can use either the install or update subcommand to update a package.

The install subcommand installs the package if the package is not already installed in the image. If you want to be sure to update only packages that are already installed, and not install any new packages, then use the update subcommand.

### **Question 8**

**Question Type:** MultipleChoice

A local repository is available on this system and you need to enable clients to access this repository via HTTP. The repository information is:

PUBLISHER TYPE STATUS URI

Identify two of the steps that are required to make the local repository on this server available to the client via HTTP.

#### **Options:**

A) On the server:

set the pkg/inst\_root and pkg/readonly properties for the svc:/application/pkg/server:default service and enabled the service

B) On the server:

set the sharefs property on the ZFS file system containing the IPS repository.

C) On the client:

reset the origin for the solaris publisher.

D) On the client:

set the pkg/inst\_root and pkg/readonly properties for the svc:/application/server:default service enable the service.

E) On the client:

start the pkg.depotd process.

#### Answer:

A, C

#### **Explanation:**

A: Configure the Repository Server Service

To enable clients to access the local repository via HTTP, enable the application/pkg/server

Service Management Facility (SMF) service.

# svccfg -s application/pkg/server setprop pkg/inst\_root=/export/repoSolaris11

# svccfg -s application/pkg/server setprop pkg/readonly=true

## **Question 9**

#### **Question Type:** MultipleChoice

You are setting up a local image packaging System (IPS) package repository on your Oracle Solaris 11 server. The information and specifications that you have are as follows:

The Oracle Solaris11 repository ISO image has been downloaded into the /repo directory (a zfs file system).

The current publisher is:

PUBLISHER TYPE STATUS URI

You will be replacing the current publisher with:

#### PUBLISHER TYPE STATUS URI

The location of the repository will be /export/IPS. This ZFS file system has already been created.

Among the steps you will perform is to set the publisher to the local repository by using the pkg set - publisher command.

#### **Options:**

A) Perform an rsync on the ISO image to copy the files from the ISO image to the /export/IPS file system.

- B) chmod 700 on/export/IPS
- C) Use the svccfg command to set the pkg/inst\_root property to export/IPS.
- D) Use the svccfg command to set the pkg.inst\_root property to /export/IPS.
- E) Use the svccfg command to set the pkg/readonly property to the application/pkg/server service to true.
- F) Use the svccfg command to set the pkg/readonly property for the application/pkg/server service false.
- G) Refresh the application/pkg/server service with the svcadm refresh command.
- H) Refresh the package repository with the pkgrep refresh command.
- I) Enable the application /pkg/server service.
- J) Run the pkhrepo rebuild command to rebuild the repository catalog.

#### Answer:

A, B, D, E, G, I

#### **Explanation:**

B: Set the correct permissions.

Serving a Local Repository Using SMF

First, create a ZFS file system to hold the repository.

Next, make a local copy of the IPS repository file.

Make the contents of the repository file available to thepkg.depotd(1M) server, using thelofiadmcommand to mount the ISO image.

4. (A) Copy the repository files to the ZFS file system you created. This will increase the performance of repository accesses and avoid the need to remount the .iso image each time the system restarts. (Be sure to use /mnt/repo, not /mnt/repo/, so that you copy the repo directory and not just the files and subdirectories in the repo directory.)

# rsync -aP /mnt/repo /export/repo2010\_11

You can use the df command to confirm the copy:

5. Once the files are copied, unmount the image and deallocate the block device.

6. Now that your local copy is ready, use thesvccfgcommand to configure the repository server service, specifying the location of your local repository and settingreadonlytotrue:

(D)# svccfg -s application/pkg/server setprop pkg/inst\_root=/export/repo2010\_11/repo

(E)# svccfg -s application/pkg/server setprop pkg/readonly=true

7. Start thepkg.depotdrepository service:

(G) # svcadm refresh application/pkg/server

(I) # svcadm enable application/pkg/server

http://www.oracle.com/technetwork/articles/servers-storage-admin/localrepositories-1377242.html

### **Question 10**

#### **Question Type:** MultipleChoice

You are setting up a local IPS package repository on your Oracle Solaris11 server: solaris.example.com.

You want to point the existing local IPS publisher to the new local IPS repository located in /repo.

These are the stops that you have followed:

- 1. Download and rsync the contents of the Oracle Solaris11 repository ISO image to the /repo directory.
- 2. Configure the repository server service properties. The svcprop command display, the IPS related properties:

pkg/inst\_root astring/repo

pkg/readonly Boolean true

The 1s command displays the contents of the /repo directory:

#### #ls/repo

Pkg5.repository publisher

The svcs publisher command shows the svc: /application/pkg/server: default service is online.

The pkg publisher command shows the svc: /application/pkg/server: default service is online.

The pkg publisher command still displays:

PUBLISHER TYPE STATUS URI

Which steps needs to be performed to set the local IPS publisher to the local IPS repository/repo?

#### **Options:**

- A) Issue the pkgrepo refresh -s command to refresh the repository.
- **B)** Restart the svc:/application/pkg/server:default service.
- C) pkg set-publisher command to set the new repository location.
- D) Issue the pkgrepo rebuild command to rebuild the repository.
- E) Issue the pkgrepo set command to set the new repository location.

#### Answer:

### **Explanation:**

Set the Publisher Origin To the File Repository URI

To enable client systems to get packages from your local file repository, you need to reset the origin for the solaris publisher. Execute the following command on each client:

Example:

# pkg set-publisher -G '\*' -M '\*' -g /net/host1/export/repoSolaris11/ solaris

### **To Get Premium Files for 1Z0-820 Visit**

https://www.p2pexams.com/products/1z0-820

For More Free Questions Visit

https://www.p2pexams.com/oracle/pdf/1z0-820

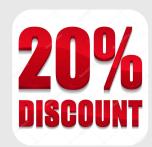